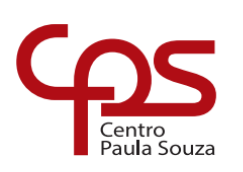

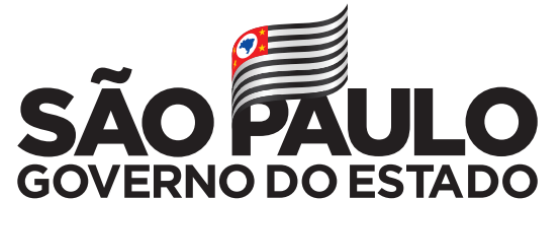

Secretaria de Desenvolvimento Econômico

# **ETEC Dr. Demétrio Azevedo Júnior Técnico em Informática para Internet**

### **ERICK RIAN DE ALMEIDA SILVA MARIA EDUARDA DE OLIVEIRA ALMEIDA MATHEUS FRANK MENDES PAULO HENRIQUE OLIVEIRA DE ALMEIDA**

# **MONSTRONAUTAS**

Protótipo para auxiliar as crianças no ensino básico da Informática

**ITAPEVA/SP 2022**

#### **ERICK RIAN DE ALMEIDA SILVA MARIA EDUARDA DE OLIVEIRA ALMEIDA MATHEUS FRANK MENDES PAULO HENRIQUE OLIVEIRA DE ALMEIDA**

## **MONSTRONAUTAS**

## Protótipo para auxiliar as crianças no conhecimento básico da

### Informática

Trabalho de Conclusão de Curso apresentado à ETEC Dr. Demétrio Azevedo Júnior, Itapeva-SP, como requisito parcial para a obtenção do título de Técnico em Informática para Internet.

Orientador: Prof.º. Esp. Rafael Ribas de Lima

# **ITAPEVA/SP 2022**

# **SUMÁRIO**

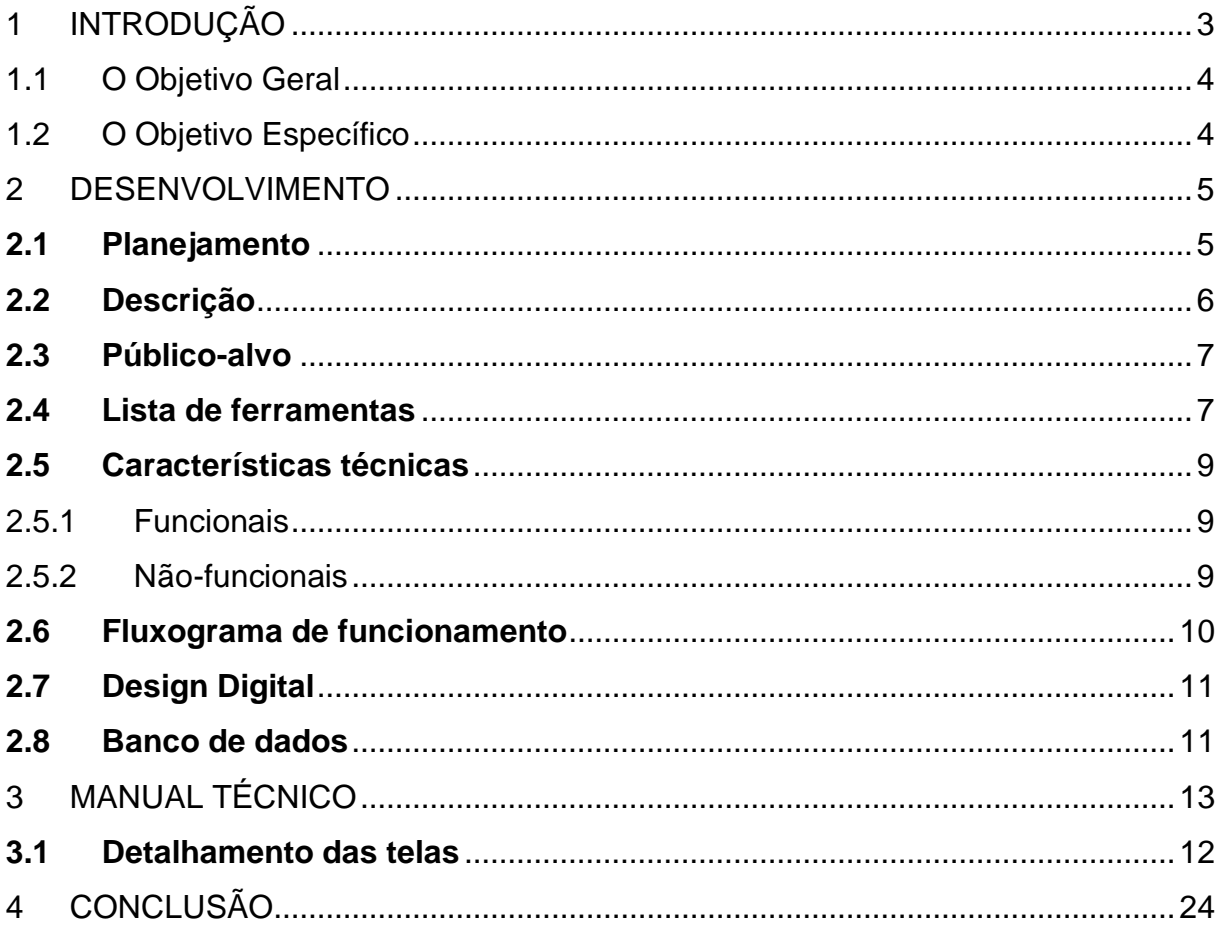

# <span id="page-3-0"></span>**1 INTRODUÇÃO**

Diante da relevância da revolução tecnológica para a sociedade, e diversas pesquisas sobre o tema, percebemos que a exclusão do acesso às ferramentas digitais, elevam amplas desigualdades sociais. Isso ocorre porque grande parte da população, que não têm acesso às mesmas informações, não possui o mesmo nível de conhecimento em TI, e não usufruem ferramentas tecnológicas, impossibilitando para as crianças de famílias mais carentes a terem acesso.

Nossa plataformapropõe uma educaçãoonline e gratuita, o que oportunizará o acesso ao usuário onde quer que ele esteja sem ter que desembolsar nada de suas economias. Nele incluirá atividades sobre a área de tecnologia, onde a criança poderá aprender o básico da informática e seus componentes de uma maneira adequada, possibilitando para a elas a chance de continuar seus estudos em qualquer lugar, por qualquer dispositivo com acesso à Internet.

Criando um protótipo de site de cursos que inclui informática e computação básica voltado a crianças de 3 – 8 anos utilizaremos as ferramentas de: estilização, Framework, Plataforma de Hospedagem, Gerenciador de pacotes e Banco de Dados.

Não só buscaremos entretê-las em forma de aprendizagem, como também, podemos inspiraras crianças aos estudos que envolvam a tecnologia e assim elas possuam uma direção para qual área seguir. De uma forma mais completa, o site possibilitará que os usuários mais carentes possuam uma oportunidade de uma educação de qualidade inclusiva.

Em nosso projeto será disponibilizado um catálogo cursos que abrangem diversos fatores na área, os mesmos também contribuíram em partes de conhecimentos gerais e motores, já que podem trabalhar percepções, lógica, movimentação e coordenação, organização, etc.

No método de funcionamento buscamos uma forma intitulada "Gameficação" que consiste em tornar a experiência do usuário mais atrativa simulando como setudo fosse "um jogo", com isso podemos trabalhar com o método de skins e personagens,

recompensas e atributos, avanço e retrocesso visível, desafios atrativos e interesse, o que torna a experiência de uso muito mais atrativa, legal e mais emocionante, proporcionando maior concentração e aprendizado da criança. Nosso site contará com velocidade, facilidade, agilidade e segurança, o que gera maior confiança em relação às famílias, as escolas, instituições e pessoas que irão utilizá-lo.

#### <span id="page-4-0"></span>1.1 OBJETIVO GERAL

O objetivo geral de nosso projeto é poder auxiliar as crianças no básico da informática, de maneira simples e inclusiva.

#### <span id="page-4-1"></span>1.2 OBJETIVO ESPECÍFICO

O objetivo específico deste protótipo é de possibilitar aos usuários a oportunidade de se familiarizem com o computador desde a infância para que mais a frente elas tenham facilidade para realizar trabalhos escolares e até mesmo em seus futuros empregos.

# <span id="page-5-0"></span>**2 DESENVOLVIMENTO**

Neste capítulo do manual técnico do Trabalho de Conclusão de Curso (TCC), serão referidas as partes da elaboração do projeto Monstronautas.

# <span id="page-5-1"></span>**2.1 Planejamento**

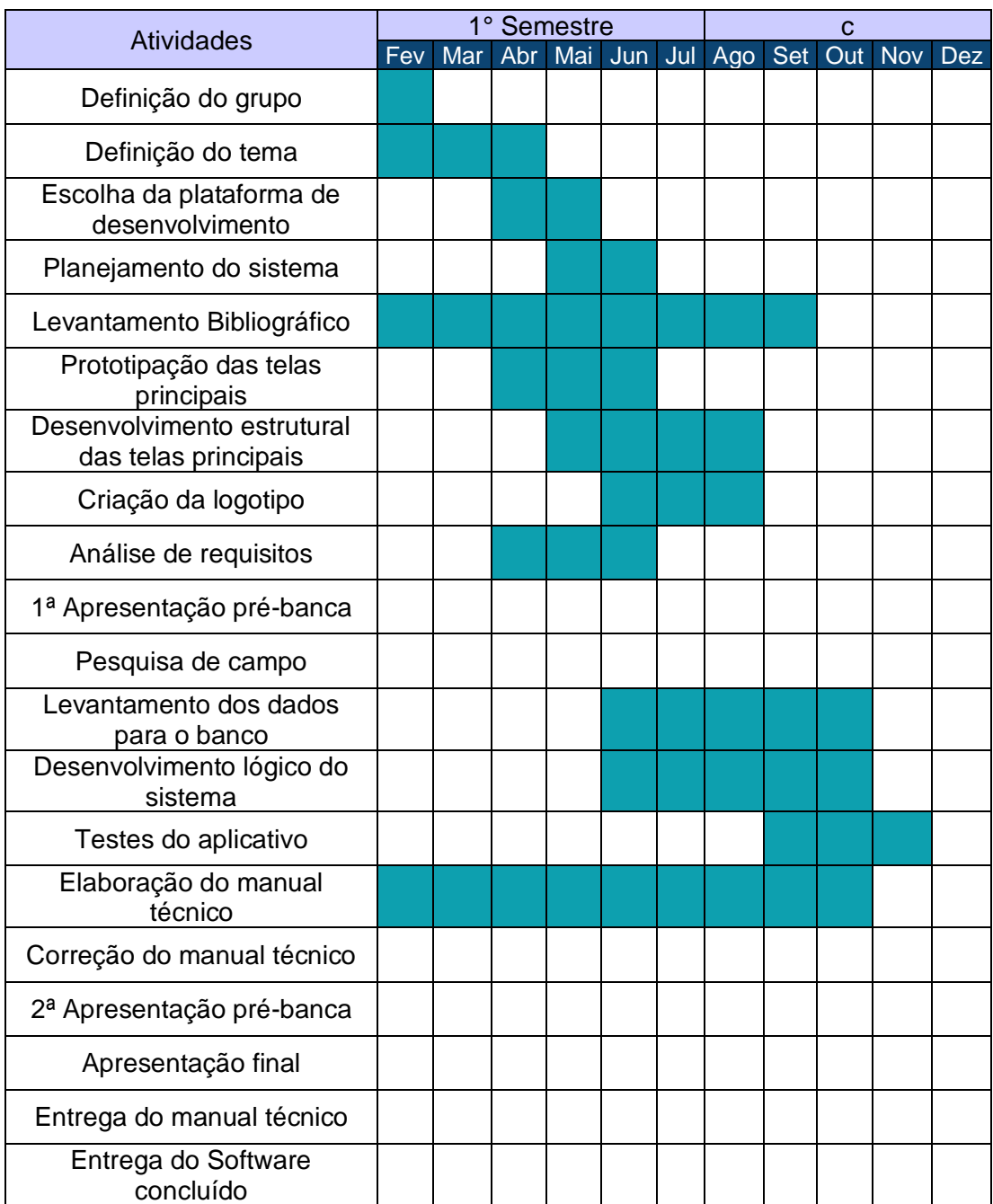

#### <span id="page-6-0"></span>**2.2 Descrição**

Nos dias atuais as maiorias das crianças já crescem sabendo manuseando a tecnologia, habilidade que lhe oferecem acesso a uma expansão ilimitada de saberes e informações. A internet tornou-se um recurso indispensável para o cotidiano das pessoas de qualquer idade, não só para notícias e entretenimento, mas também, nela há uma excelente oportunidade de aperfeiçoar seu conhecimento estudando.

Dentro disso, nota-se que um curso as aulas bem mais atraentes. O uso da tecnologia pode gerar perspectivas positivas, principalmente ao entender que a tecnologia estimula o desenvolvimento da autonomia, curiosidade, criatividade e socialização estimulando a construção de conhecimento da criança.

"Com relação a essa questão [TAJO1] enfatiza que como a implantação da informática na área educacional é recente, muitos se questionam sobre a utilização. O autor não vê a possibilidade de não utilizá-la, pois não se trata apenas de um instrumento com fins limitados, mas com várias possibilidades, tais como: pesquisas, simulações, comunicações ou, simplesmente para entretenimento. Enfim, cabe a quem vai utilizá-la para fins educacionais definir qual objetivo se quer atingir, pois mesmo a sua utilização restrita é importante".

Nem todas as escolas possuem um laboratório de informática disponível aos alunos e muito menos aos professores, nem possuem uma estrutura básica para isso, porém percebe-se que a maioria dos profissionais da educação ainda não se encontra familiarizados com este recurso, nem apropriados pedagogicamente para ensinar aos seus alunos.

O intuito deste projeto é a abordagem de uma visão pedagógica de computação. Demonstrando que a utilização de ferramentas computacionais, como dispositivos móveis dentro da educação é de grande importância para aperfeiçoar o ensino-aprendizagem infantil.

Nele será apresentado um curso básico onde as crianças no geral, poderão ter acesso para aprender informática básica para internet. Em formato de ferramentas de auxílio, como vídeo-aula e atividades, onde nelas serão descritos todas as

informações primordiais que um principiante saber.

Monstronautas, visa a importância da tecnologia para as necessidades pedagógicas, para que assim atinjam o propósito que é de motivar as crianças a adotar novos conceitos, aliando assim, a área pedagógica e computacional.

#### <span id="page-7-0"></span>**2.3 Público-alvo**

O principal público-alvo desse projeto são crianças entre 3 a 8 anos,com os escassos recursos de ensino remoto à essa idade. É o grande motivo de muitas terem o conhecimento de como utilizar e navegar no aparelho celular, mas não compreenderem sobre o que estão mexendo e o que realmente estão fazendo.

#### <span id="page-7-1"></span>**2.4 Lista de ferramentas**

Para o desenvolvimento do trabalho de conclusão de curso foram utilizadas as seguintes ferramentas:

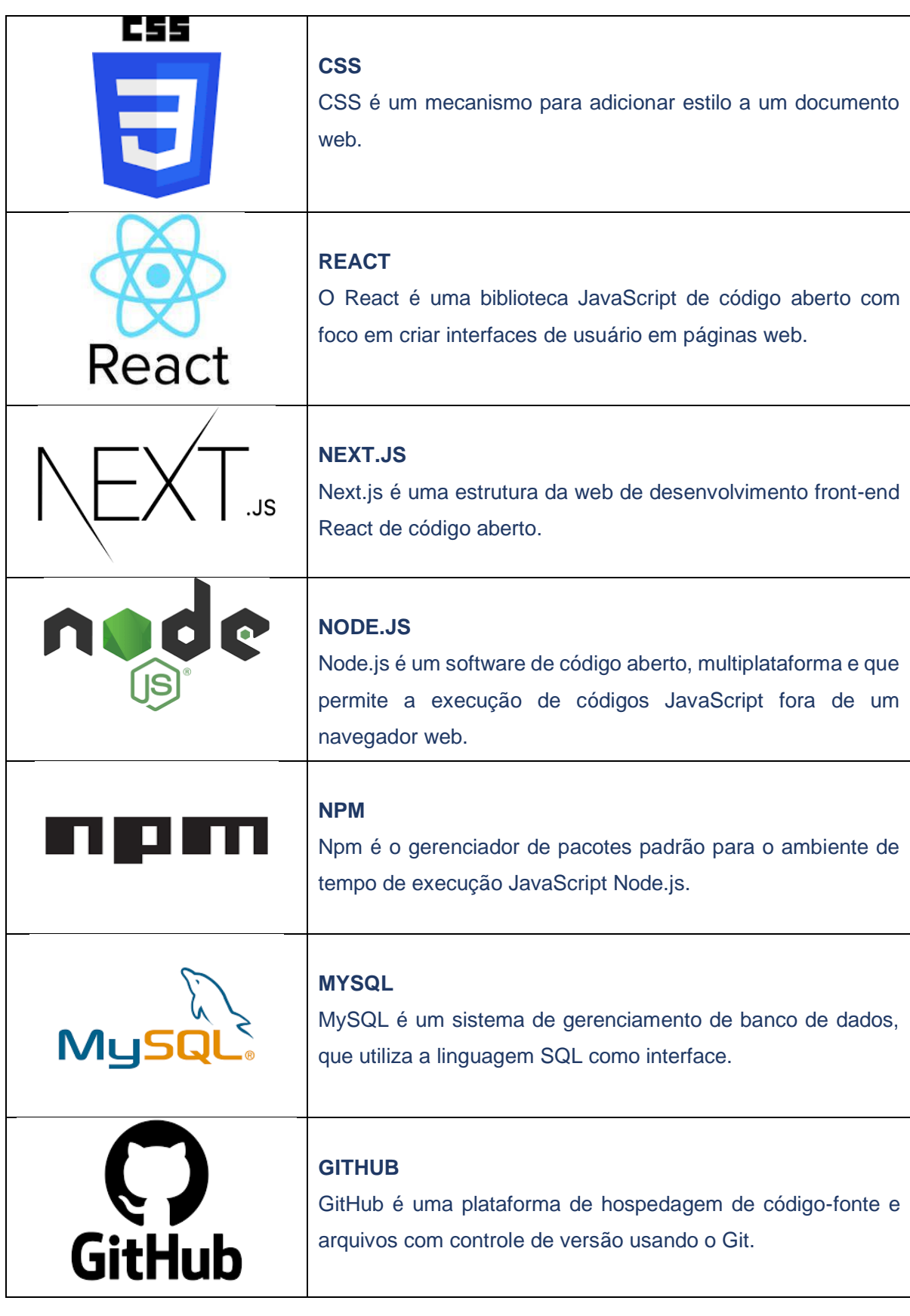

#### <span id="page-9-0"></span>**2.5 Características técnicas**

#### <span id="page-9-1"></span>2.5.1 Funcionais

- Funcionalidade 1: Cadastro (Para que o usuário tenha acesso as aulas e conclua o curso é necessário um cadastro)
- Funcionalidade 2: Login (Após a realização do login o usuário terá acesso a página inicial e as aulas) Aulas (o usuário terá acesso aos vídeos e atividades para realização do curso)
- Funcionalidade 3: Vídeos (o usuário pode assistir vídeo para a compreensão do conteúdo) Atividades (Colocará em teste o conhecimento adquirido durante as videoulas)
- <span id="page-9-2"></span>2.5.2 Não-funcionais
	- Não-funcional 1: Acesso a internet (Para utilizar o site é preciso ter o acesso a internet)

<span id="page-10-0"></span>![](_page_10_Figure_1.jpeg)

Fonte: Autoria própria

# <span id="page-11-0"></span>**2.7 Design Digital**

![](_page_11_Picture_2.jpeg)

Fonte: Autoria própria

## <span id="page-11-1"></span>**2.8 Banco de dados**

Esta uma representação da modelagem do banco de dados que está incluso em nosso projeto:

![](_page_12_Figure_0.jpeg)

![](_page_12_Figure_1.jpeg)

![](_page_12_Figure_2.jpeg)

Fonte: Autoria própria

# <span id="page-13-0"></span>**3 MANUAL TÉCNICO**

Nesse capítulo do manual técnico do Trabalho de Conclusão de Curso (TCC), serão descritas as etapas do detalhamento das telas do projeto.

### **Detalhamento das telas**

Tela Inicial:

![](_page_13_Picture_4.jpeg)

Fonte: Autoria própria

- 1- Ao clicar no botão "Continuar a aventura", o usuário será redirecionado para a página de Login.
- 2- A flecha indicando o ícone dois é uma animação escrita: aprender, brincar, estudar.
- 3- Ao clicar no botão "Continuar a aventura", o usuário será redirecionado para a página em que ele irá fazer o seu cadastro.

Ao rolar a tela para baixo estará uma breve explicação pela qual escolhemos este tema.

![](_page_14_Picture_53.jpeg)

### Fonte: Autoria própria

### Página de login:

![](_page_14_Picture_54.jpeg)

Fonte: Autoria própria

- 4- De início o usuário digitará seu email.
- 5- Logo após ele deve inserir sua senha na qual foi cadastrada na página de cadastro.

6- O usuário que foi para esta página de Login e ainda não possui uma conta,poderá criá-la nesta mesma página, clicando no botão indicado na flecha 6.

Página de Cadastro:

![](_page_15_Figure_2.jpeg)

Fonte: Autoria própria

Nestas duas páginas o usuário irá iniciar o seu Cadastro.

- 7- Nesta caixa de texto, o usuário responsável informará o nome da criança que era ser cadastrada.
- 8- Nesta, ele cadastrará seu Email.
- 9- Neste botão o usuário irá criar uma senha com até seis desses animais

indicados na flecha 9.

10- Ao clicar no botão "Partir para a Aventura!" o usuário irá para a próxima página onde já poderá começar as atividades.

Página de Cadastro (filho/aluno):

![](_page_16_Figure_3.jpeg)

Fonte: Autoria própria

Nesta página será apresentado ao responsável ou o professor, o boletim de notas da criança que foi cadastrada individualmente ou em uma sala.

- 11- No botão "+", estará a opção de: cadastrar alunos, ver boletim de desempenho da criança durante as atividades e o grau de dificuldade que ela está enfrentando para a conclusão das atividades propostas neste protótipo de curso em aulas.
- 12- Nestes blocos estarão as crianças que foram cadastradas nas salas, ou cadastradas em aulas individuais.

Descrição do aluno(a) cadastrado:

![](_page_17_Figure_1.jpeg)

Fonte: Autoria própria

Está página será para o responsável inserir as informações sobre o aluno que será cadastrado, para que ele possa começar a aventura.

![](_page_17_Picture_4.jpeg)

Continuação da página anterior:

Fonte: Autoria própria

Página onde o usuário poderá escolher se irá direto para as aulas ou verá seu

desempenho.

Página Principal:

![](_page_18_Picture_2.jpeg)

Fonte: Autoria própria

Nesta Página Principal estão as aulas que o aluno terá que assistir e responder um questionário no final de cada vídeo, para assim ir desbloqueando as outras aulas, como se fossem níveis, a cada aula finalizada um novo nível liberado.

- 13- Aqui é onde inicialmente o aluno terá disponibilidade de acessar e começar a aula.
- 14- Este é a mascote que irá auxiliar a criança no que ela deve fazer em formato de áudio.
- 15- Esta é a Logotipo de nosso projeto.
- 16- Ao clicar neste botão, o usuário irá para as configurações do projeto, onde poderá visualizar e fazer a alteração seus dados se precisar.
- 17- Esses cadeados serão abertos de acordo com o desempenho da criança durante o curso.

## Página de Questionário:

![](_page_19_Picture_1.jpeg)

Fonte: Autoria própria

Está página é um exemplo de como será os questionários no final das videoaulas. Respondendo corretamente, a criança poderá partir para as próximas etapas.

- 18- A mascote nuvem será a assistente da criança para que ela não se perca e possa compreender o que deve ser feito.
- 19- Ao clicar em um desses botões a resposta automaticamente vai aparecer ao aluno.

 $\mathbf{2}$ 

Página de resposta se o aluno errou ou acertou:

Fonte: Autoria própria

20- Se o aluno errar a pergunta do questionário está notificação aparecerá a ele e ao clicar no botão que a seta este indicando ele terá uma nova chance.

 $\times$ arabéns!

Continuação da página anterior:

Fonte: Autoria própria

Se a resposta escolhida for a correta, irá aparecer esta mensagem ao aluno e ele poderá partir para a próxima página.

![](_page_20_Figure_8.jpeg)

### Página Principal:

![](_page_21_Picture_1.jpeg)

Fonte: Autoria própria

21- Conforme o aluno for acertando os questionários, serão desbloqueados os próximos planetas com novas atividades.

![](_page_21_Figure_4.jpeg)

Configurações:

Fonte: Autoria própria

- 22- Ao clicar nas configurações esta barra será aberta.
- 23- E como indica a seta o responsável poderá acessar o perfil do aluno, onde poderá atualizar ou modificá-lo. E também poderá saber como está seu desempenho.

## Perfil:

![](_page_22_Picture_1.jpeg)

# Fonte: Autoria própria

![](_page_22_Picture_43.jpeg)

Fonte: Autoria própria

# Desempenho:

![](_page_22_Figure_6.jpeg)

Fonte: Autoria própria

- 24- Aqui é onde irá aparecer o desempenho que o aluno está tendo ao decorrer das aulas. As aulas concluídas são as de cor rosa, e as que ainda precisam ser concluídas estão em violeta.
- 25- Nesta etapa o usuário poderá fazer o download do seu certificado após finalizar todas as fases do cursinho.

![](_page_23_Picture_58.jpeg)

Certificado:

# <span id="page-24-0"></span>**4 CONCLUSÃO**

Após diversas pesquisas sobre o tema educação, percebemos que a evolução do nosso mundo é ligada às redes, à internet, e dificilmente uma criança que não possua acesso a um aparelho em que a mantenha conectada.

Apesar das dificuldades e o curto prazo para a elaboração deste protótipo de alta complexidade, conseguimos finalizar grande parte do projeto que tínhamos em mente para o presente momento.

Durante o desenvolvimento desta plataforma, nossas maiores dificuldades foram a autenticação de sessão utilizando token JWT e cookies para melhoria na segurança, a conexão com o banco de dados MySQL de uma forma escalável e reutilizável, a falta de tempo também se tornou um problema a ser resolvido.

Perante a evolução de nossa atualidade, nosso grupo chegou à conclusão de que o nosso protótipo, tem potencial de aprimorar o ensino na área de tecnologia, além de aperfeiçoar a inclusão digital infantil.